## **GRABAR Y EJECUTAR MACROS EN EXCEL ¡HERRAMIENTA CLAVE PARA AUTOMATIZAR PROCESOS!**

**Docente Sandra Romero Otálora**

## **¿Qué es una macro?**

**Las Macros en Excel son un conjuntos de instrucciones que se ejecutan de manera secuencial por medio de una orden de ejecución.**

**En el caso de Excel el lenguaje empleado para el uso de Macros es VBA (Visual Basic para Aplicaciones), Excel cuenta con un "Editor de Visual Basic" o también conocido como "Editor de VBA" que permite la creación, y/o mantenimiento de las Macros que se tengan disponibles**.

Fuente:<http://www.excel-avanzado.com/que-son-las-macros-en-excel>

## **¿Para qué sirve una macro en Excel?**

**Las Macros en Excel son útiles entre otras cosas por que permiten la automatización de tareas repetitivas.**

**Uno de los primeros pasos para acercarse al uso de Macros puede ser el comenzar a utilizar el grabador de Macros.**

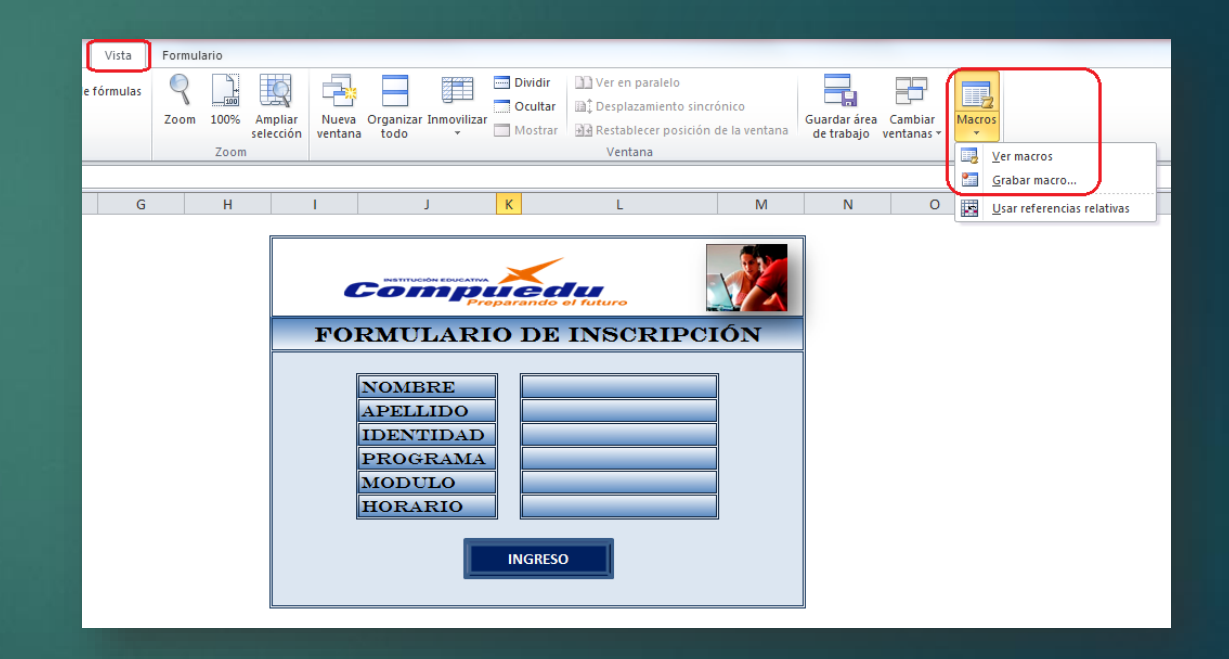

## **PASOS**

- **1. Ubique la pestaña VISTA.**
- **2. Elija el comando Macros.**
- **3. Luego de clic sobre la opción Grabar Macro.**
- **4. Ingrese en la ventana de Grabar Macro:**
	- **Nombre de la Macro**
	- **Teclas de método abreviado**
	- **Guardar Macro en, elija libro de macros personal**
	- **Descripción (opcional)**
	- **Por ultimo de clic en el botón Aceptar**
- **5. Comience a realizar las instrucciones requeridas según la tarea a realizar que se grabaran en la macro.**
- **6. Una vez que haya terminado, elija del comando Macros la opción Detener Grabación.**
- **7. Luego ubicado en otra hoja ejecute la macro para ver los resultados.**
	- **Para ello puede usar el método abreviado o**
	- **En el comando Macros la opción Ver macros**
	- **Luego clic en Ejecutar**

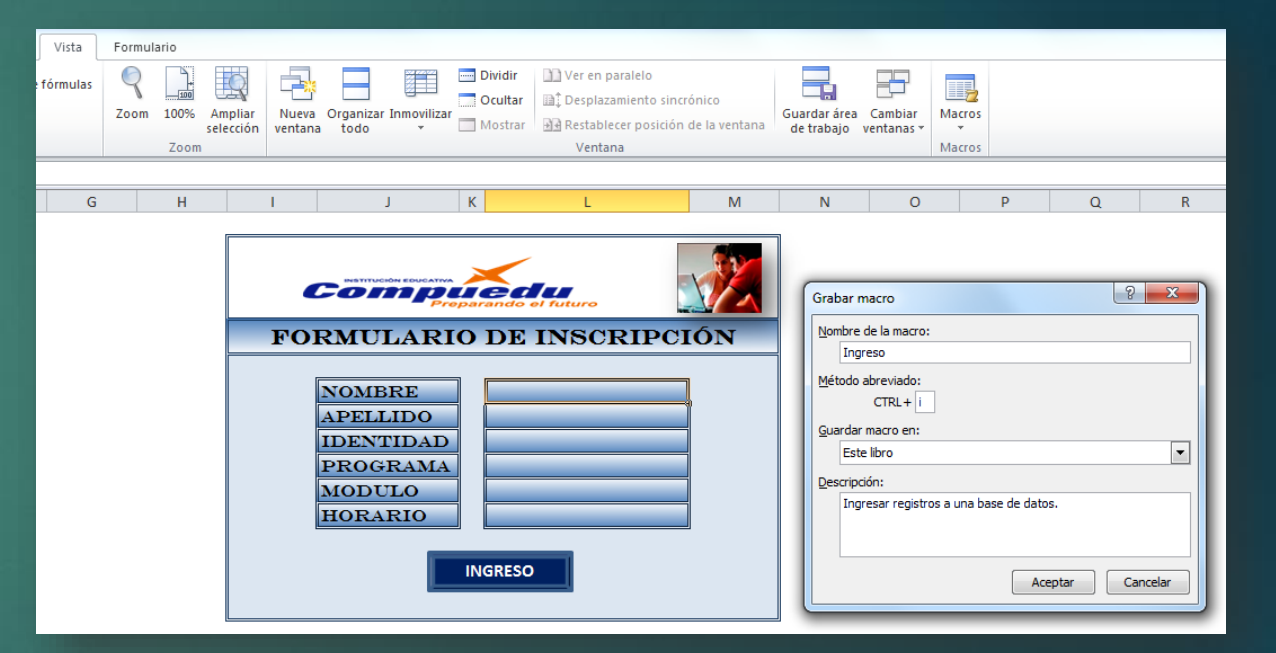